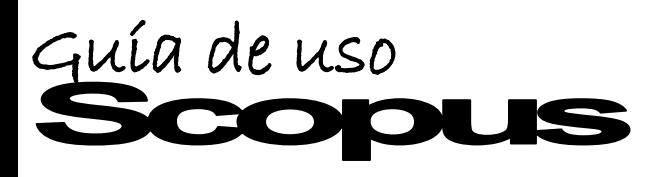

# **http://bibliotecas.uc.cl**

### Base de datos multidisciplinaria

Contiene resúmenes de artículos de más de 21.000 títulos de revistas evaluadas por expertos. Scopus también es una herramienta potente de medición y evaluación de la producción científica para investigadores, gestores y evaluadores.

## **Ingrese a web de Bibliotecas UC\_Bases de Datos\_"Scopus" Realice una búsqueda**

### **Scopus**

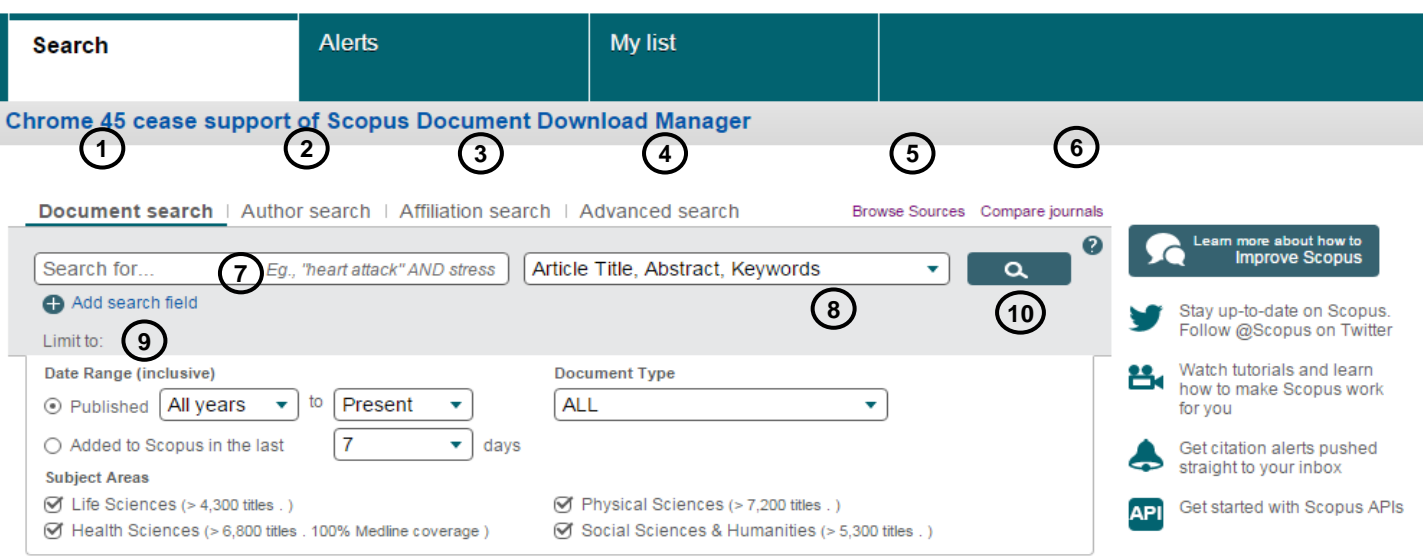

- 1.-Búsqueda de documento
- 2.-Búsqueda de autor
- 3.-Búsqueda de afiliación
- 4.-Búsqueda avanzada
- 5.-Búsqueda por título de revistas
- 6.-Comparar títulos de revistas
- 7.-Ingrese en inglés lo términos de búsqueda
- 8.-Seleccione un campo para buscar dichos términos
- 9.-Limite su búsqueda por rangos de fecha, tipo de documentos y áreas temáticas
- 10.-Haga click en la lupa

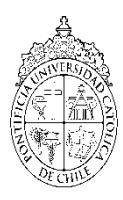

# Guía de uso US

# **http://bibliotecas.uc.cl**

**9** Base de datos de Religión multidsiciplinaria

## **Administre los resultados**

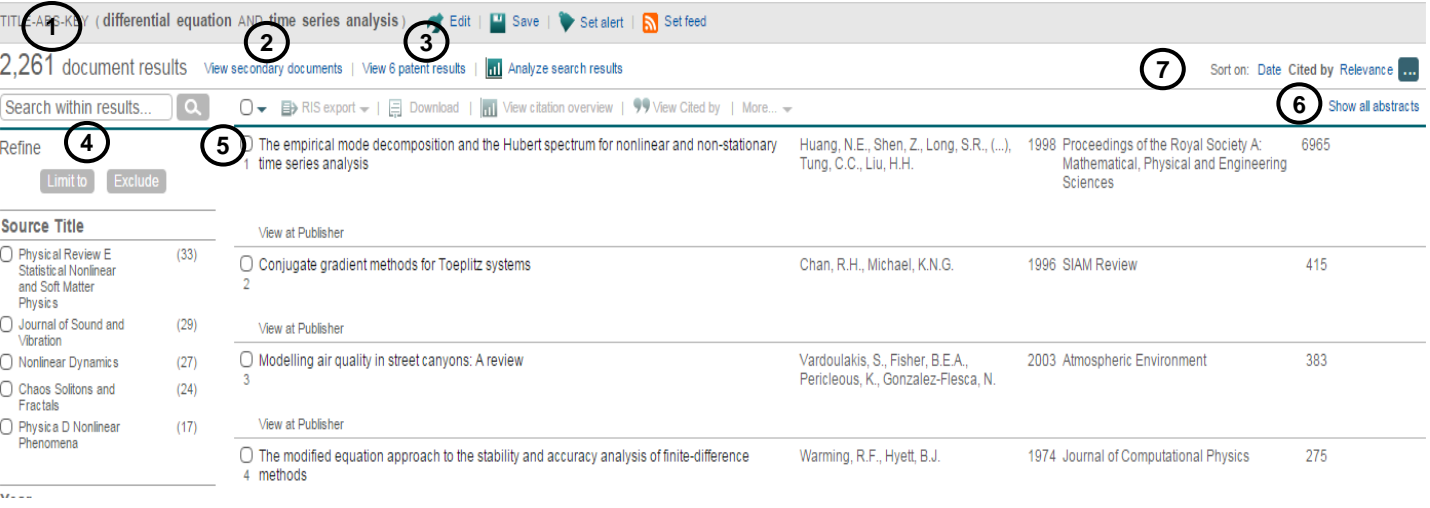

- 1.-Entrega los resultados obtenidos en Scopus
- 2.-Entrega los resultados obtenidos de las listas de referencias de Scopus
- 3.-Entrega resultados de oficinas de patentes
- 4.-Refine y limite sus resultados
- 5.-Click en el título para ver del detalle del registro
- 6.-Indica cantidad de veces que fue citado el documento
- 7.-Ordena resultados por fecha, relevancia y cantidad de veces citado

Si necesita más ayuda, **solicítela a la bibliotecóloga:** Lucina Malaver  $\mathbf{\mathcal{Z}}$ 223544932 o  $\boxtimes$  Imalaver @uc.cl

#### **Esta guía está bajo una licencia**

http://creativecommons.org/licenses/by-nc-nd/2.0/cl/

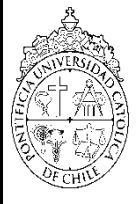

PONTIFICIA UNIVERSIDAD CATÓLICA DE CHILE / SISTEMA DE BIBLIOTECAS

2 de septiembre, 2015, 2 de septiembre, 2015,<br>-M